## 111年度高級中等以下學校臺灣手語教師第三期培訓及認證實施計畫

# 初級臺灣手語課程評量說明會與評量辦法

## 壹、 評量說明會

一、說明會時間:112 年 8 月 21 日(一)上午 10:00-12:00

### 二、會議資訊:

- 1. Webex 會議連結: [https://s-l-teach-ncyu-112.webex.com/s-l-teach-ncyu-112](https://s-l-teach-ncyu-112.webex.com/s-l-teach-ncyu-112-tc/j.php?MTID=m9d36067649405bbf50ae0817ab70a2a1) [tc/j.php?MTID=m9d36067649405bbf50ae0817ab70a2a1](https://s-l-teach-ncyu-112.webex.com/s-l-teach-ncyu-112-tc/j.php?MTID=m9d36067649405bbf50ae0817ab70a2a1)
- 2. 會議號:2510 450 2129
- 3. 會議密碼:1234
- 4. 說明會當日因公無法參與者可填寫表單索取影音檔

[https://reurl.cc/ZW6GAV\(](https://reurl.cc/ZW6GAV)至8/21止)

### 貳丶 評量實施(確切辦理方式及時間以說明會爲主)

### 一、評量日期:

- 1. 啟聰學校認證班:112 年 9 月 3 日(日) 09:00-11:00
- 2. 第三期學員:112 年 9 月 9 日(六) 09:00-11:00

## 二、評量範圍:

題目主要根據初級教材內容,將學習過的手語辭彙或句子做適當的組合和變化,目的在於確認 學員是否在完成初級課程後習得應有的手語基礎能力,通過後方能繼續參與之後的中級臺灣手 語及學科課程,通過分數通過分數為60分(含)以上。

### 三、評量地點:

1. 實體評量:學員上手語實體課程承辦學校之指定試場。

2. 離島學員線上評量:Webex 會議室,會議室連結會在考前一個禮拜發送。

#### 四、實施流程:

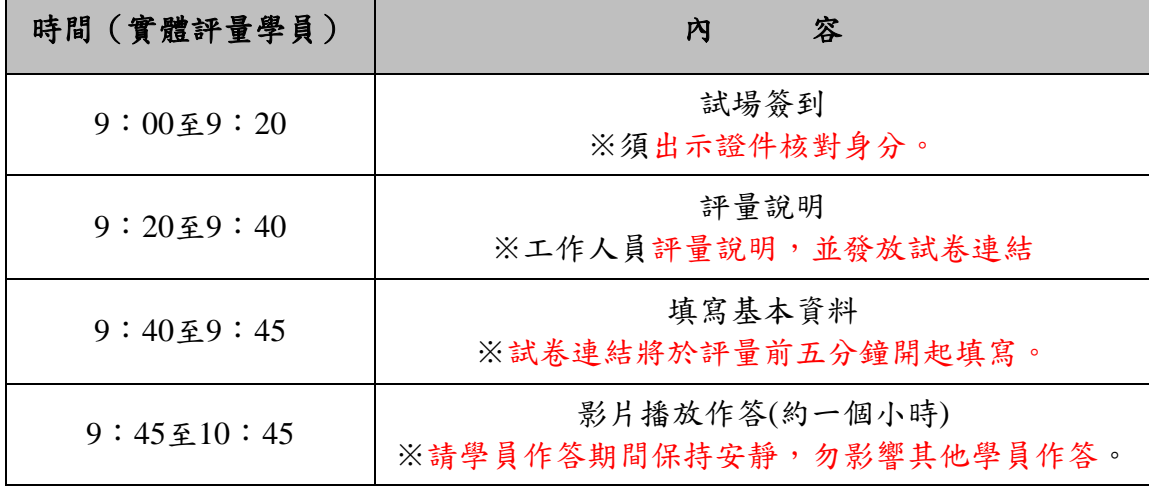

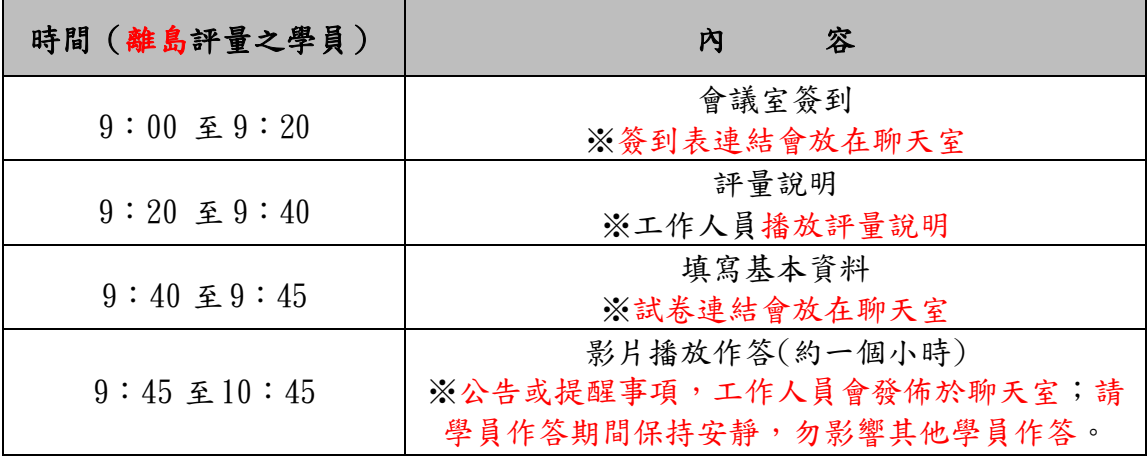

### 五、實施方式

## (一)實體評量

## **●**實體評量設備事項

- 1. 本次評量採線上填寫表單作答。建議使用自己的 gmail 帳號來登入填寫 Google 表單(@gmail.com), 請各位學員務必於評量前,撥空確認相關設備之功能是否妥善(電量是否足夠、設備是否會當機 等等),且必須使用包含具備穩定連線功能之手機.平板或筆記型電腦一台。
- 2. 連結將於筆試開始時前五分鐘開啟,開啟時先行填寫資本資料。完成作答,務必點選「提交」, 系統才會收到你的答題結果。
- 3. 務必使用穩定的連線方式(避免多人使用試場網路設備,建議使用自身網路連線)。
- 4. 請確認設備是否設定屏幕自動休眠時間,避免中途跳出試場影響評量作業。

### **●**實體評量注意事項

- 1. 評量當日,請在規定時間於試場報到,進行身分核對請備妥具照片和身分證字號之個人證件(身 分證、健保卡、駕照等,未攜帶個人證件,一律不予參加考試)並領取試卷連結 QR。如有學員 未依規定進入試場經查證屬實,初級臺灣手語評量將給予 0 分。
- 2. 本次評量使用 google 表單作答,答題說明可參考本文附件《一》及附件《二》
- 3. 評量說明結束後,不得再進入試場;考試開始後,不得離開試場。
- 4. 表單總共 50 題,每題 2 分,通過分數為 60 分(含)以上。
- 5. 考試時間結束,將關閉表單。請務必於考試時間內務必點選「提交」。若未於考試時間內送出答 案,一律視為未作答,不予給分。
- 6. 務必使用表單下方的[返回]及[繼續]瀏覽題目,切勿使用瀏覽器的[上一頁]或[重新整理],否則 會直接跳回表單首頁,所有已作答的題目均需重新填答。
- 7. 若評量過程遇不可抗拒之因素,如台電公司停電、電信公司網路斷訊等影響考試,請勿關閉頁面, 否則所有答案均需重新作答,請靜候網路恢復,再行作答。若短時間無法連線,請盡速告知監考 人員。
- 8. 應試期間桌面上僅可置放電腦、平板或手機等相關作答用具,其他非考試用品,請勿放置於桌面。
- 9. 評量期間務必遵守相關規範,不瀏覽其他分頁或視窗、冒名頂替或以其他不正當方法應試。若違 反規定,經查屬實,一律 0 分計。
- 10. 請學員作答期間保持安靜,勿影響其他學員作答。
- 11. 評量時間結束時,請統一聽試場工作人員的指令,統一離開試場。

## (二)離島學員線上評量

### ●線上評量設備注意事項

- 1. 務必使用穩定的連線方式:有線網路優於無線 Wifi(考慮距離及隔間牆)優於手機分享。
- 2. 本次測驗採線上方式進行。請各位學員務必於測驗前,撥空確認相關設備之功能是否妥性善,且 必須使用包含具備穩定連線功能之桌上型電腦或筆記型電腦一台(含視訊鏡頭、耳機或喇叭、麥 克風)。
- 3. 建議使用桌機或筆電分割書面,同時觀看影片並開啟 webex 聊天室與作答,可參考本文件附件 《三》。
- 4. 若學員採用其他方式,或使用兩個裝置,一個上 webex 會議室、一個用來填寫 google 表單,上 webex的裝置請務必要打開鏡頭與麥克風還有 webex 聊天室。
- 5. 請使用兩個裝置以上的學員,麥克風與鏡頭請使用同一個裝置開啟,勿同時開啟多個裝置的麥克 風。
- 6. 若桌上型電腦或筆記型電腦未安裝視訊鏡頭,學員可另行加設並保持全程開啟。
- 7. 視訊鏡頭請確保可以拍攝到老師的面部。
- 8. 線上評量期間需全程開啟webex鏡頭與麥克風。
- 9. 建議使用含有麥克風功能的耳機,減少收音範圍,比較不會影響考試。

#### **●**線上評量注意事項

- 1. 請務必依排定日期參加評量,如有學員未依規定進入試場經查證屬實,初級臺灣手語評量 將給予 0 分。
- 2. 瀏覽其他分頁或視窗、冒名頂替者或以詐術或其他不正當方法,使考試發生不正確之結果者若 經查證屬實,初級臺灣手語評量給予 0 分計算並將成績寄回學員所屬學校。
- 3. 評量當日,請提前進入會議室、若未依時間進入會議室影響評量權益,請自行負責。
- 4. 請使用訪客身分進入會議室,並將名稱改成「縣市 學校 編號 姓名」。
- 5. 線上評量期間均需全程開啟麥克風隨時聽候監考工作學員的指令與訊息,未開啟或無故關閉一律 視為違規,不予計分。請遵守一般考試規則,嚴禁有任何作弊行為(例如:看資料、討論、傳答 案等)。
- 6. 本次筆試共 50 題,每題 2 分,初級臺灣手語評量通過分數為 60 分(含)以上。
- 7. 建議使用自己的 gmail 帳號來登入填寫 Google 表單(@gmail.com)。
- 8. 試卷作答完畢後,請務必點選「提交」,系統才會收到你的答題結果。
- 9. 試卷須填入學員編號、姓名,請務必確認兩項資訊是否無誤。
- 10. 影片播放結束後將關閉表單,請務必於時間內提交您的答案。
- 11.應試期間桌面上僅可置放電腦、鍵盤,其他非考試用品,請勿放置於桌面。
- 12.評量說明開始時,請學員勿隨意離開視訊鏡頭範圍。
- 13.評量期間遇任何狀況,請在會議室舉手或在會議聊天室向工作人員反映,請勿發出聲響影響評量。

### 六、補測

- (一)依據《高級中等以下學校臺灣手語教師第三期培訓及認證實施計畫》初級臺灣手語課程評量, 未通過者。
- (二)補測日期:
- 1.啟聰學校認證班:112 年9 月 9 日(六)上午 9:00 至11:00
- 2.第三期學員:112 年9 月12 日(二)晚上 18:30 至 20:30

(三)補考辦法另行訂定之。

## 七、調考申請(0821更新)

- (一)因公或重大原因得申請調考。
- (二)調考申請表(填表日期8/14-8/25)
	- 112年9月3日(日)啟聰學校認證班<https://reurl.cc/51xAdq>
- 112年9月9日(六)第三期學員 <https://reurl.cc/LAOk43>
- (三)調考評量未通過者,補測時間如下:

啟聰認證班112年9月12日(二)晚上18:30至20:30

第三期學員112年9月14日(四)晚上18:30至20:30

(四)補測辦法另行訂定之。

### 七、附件

《附件一》google 作題表單 請確認基本資料是否填答正確

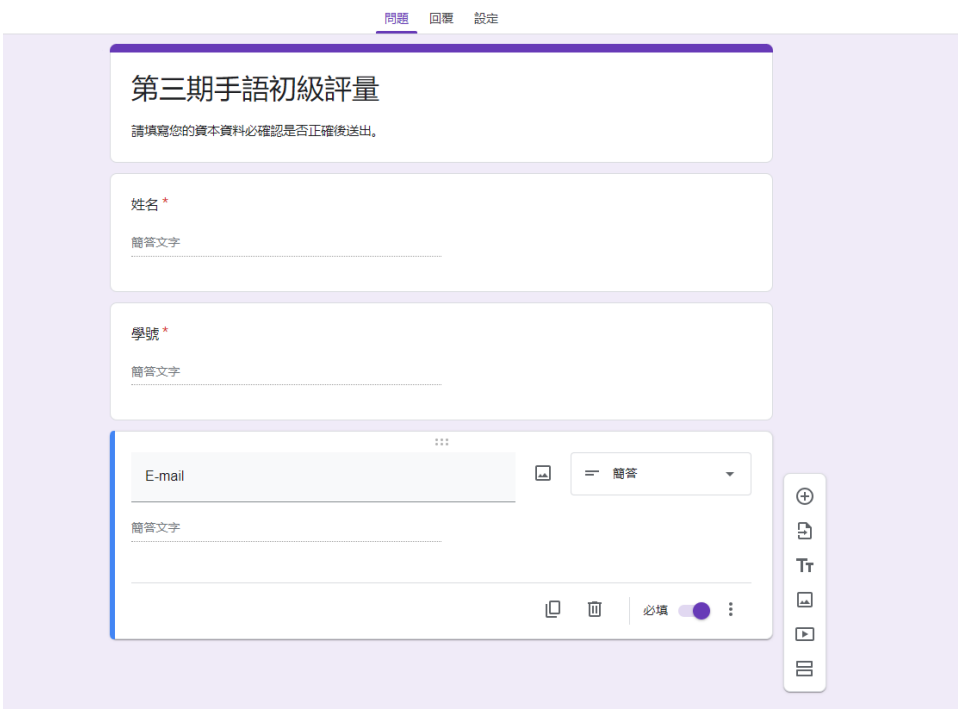

《附件二》完成後請確認是否提交

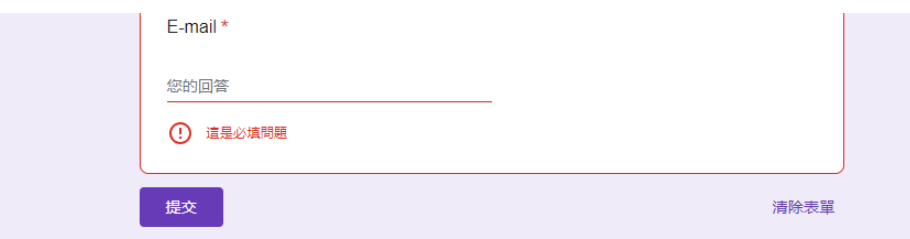

### 《附件三》線上同步觀看影片與作答的分割畫面示意圖

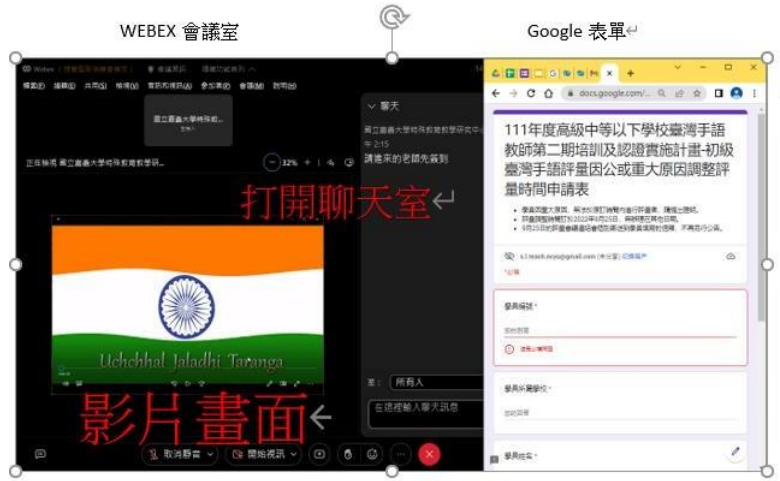

利用會議號進入會議室與電腦分割畫面示範影片

<https://drive.google.com/file/d/1K157jDm53QNALPBAzRKYujwCppkjBrm3/view?usp=sharing> 利用會議連結進入會議室與電腦分割畫面示範影片 <https://drive.google.com/file/d/14LWG62cDjczDjleF7dAZhAo4Jhxj4tIV/view?usp=sharing>